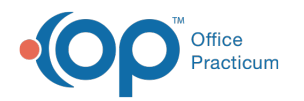

# Security Settings

Last Modified on 09/22/2021 3:38

Version 14.19

This window map article points out some of the important aspects of the window you're working with in OP but is not intended to be instructional. To learn about topics related to using this window, see the **Related Articles** section at the bottom of this page.

## About Security Settings

#### **Path: Admin tab > Security Administration**

The Security Settings window assigns specific permissions or program privileges to an individual staff member or group. Permissions can be assigned and removed in this window.

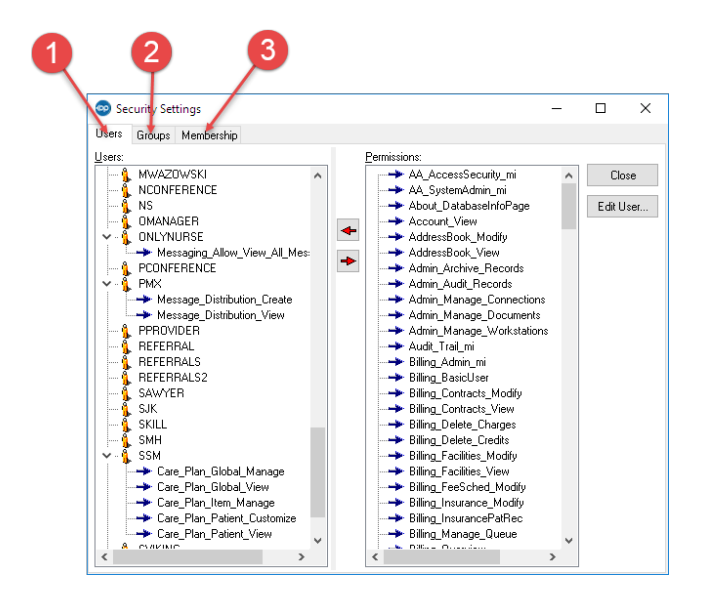

#### Security Settings Map

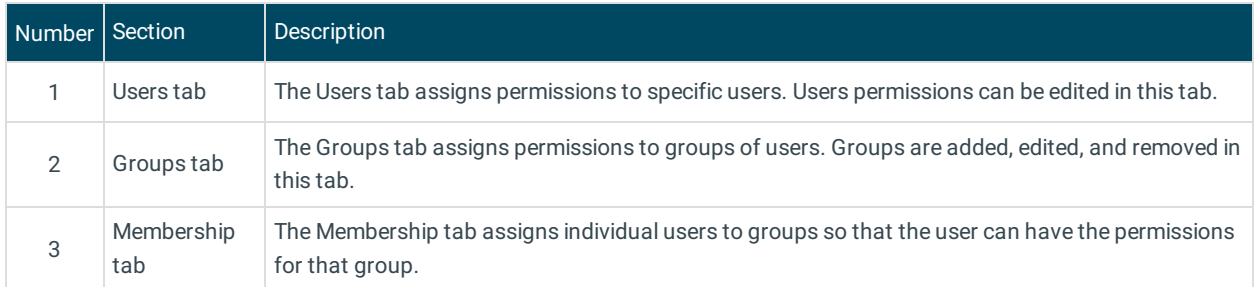

Version 14.10

## About Security Settings

**Path: Utilities Menu > System Admin > Security Administration (Keyboard Shortcut keys: [Alt][U] [A][D])**

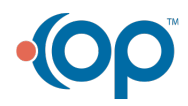

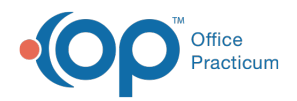

The Security Settings window assigns specific permissions or program privileges to an individual staff member or group.

Permissions can be assigned and removed in this window.

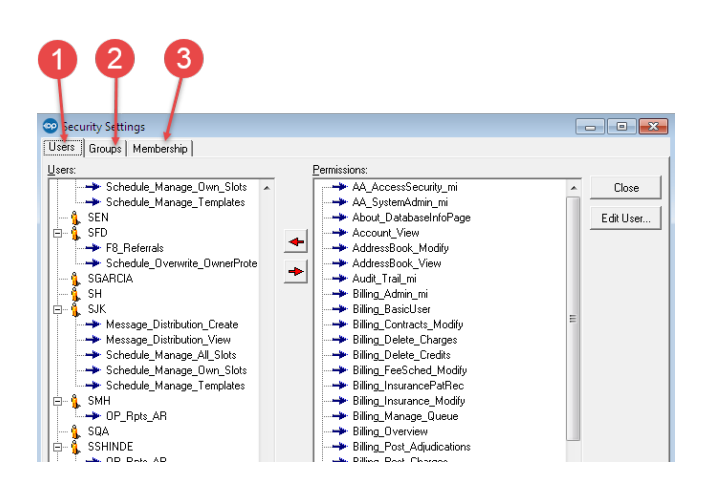

### Security Settings Map

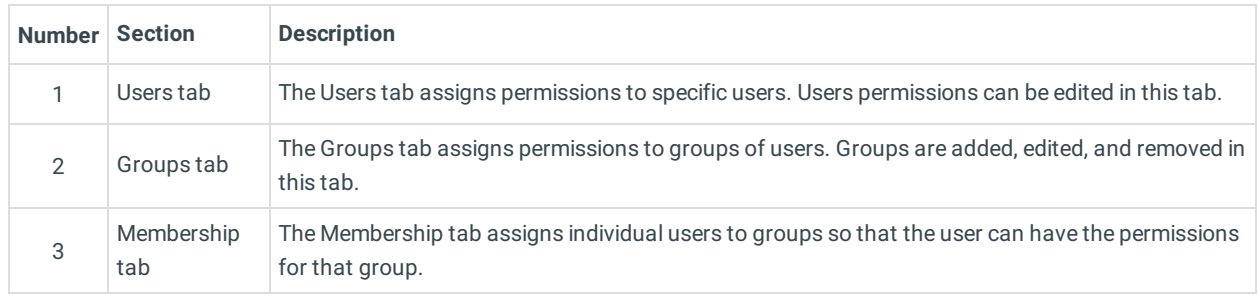

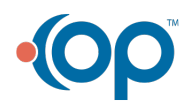